### Accessible PowerPoints

By Wanda Butterly

Las Positas College

## **Design Basics**

If you have no "feel" for design, use PowerPoint's premade templates and slide layouts

#### Slide Layouts

Using slide layouts provided within PowerPoint will ensure that files have correctly structured headings and lists, and proper reading order.

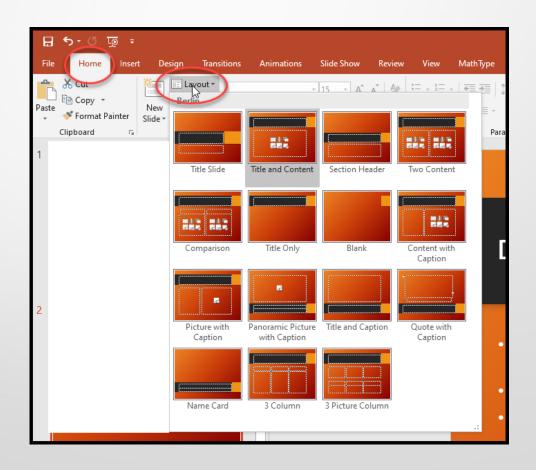

#### **Text**

#### Always use the tools for formatting

- \*Keep your text short (chunck)
- \*Best font size 16-point or larger
- \*One of the most accessible and most widely available fonts is **Arial**; others include **Calibri**, **Century Gothic**, **Helvetica**, **Tahoma** and **Verdana**. All these \*fonts are "sans serif" fonts.
- \*Use no more than two font styles
- \*DON'T UPPERCASE EVERYTHING
- \*Don't underline text for emphasis

## Hyperlinks

- PowerPoint automatically creates a hyperlink when a user pastes a full URL onto a slide and presses Enter or Space. These may not make sense to screen reader users or others, so make the link text descriptive.
- Select a hyperlink, right click, and select Edit Hyperlink or hit Ctrl + k.
- Change the text in the Text to Display field to a more meaningful description.
- http://ncdae.org/resources/cheatsheets/#msword

## Accessibility Checker

Instructions for different versions of PPT

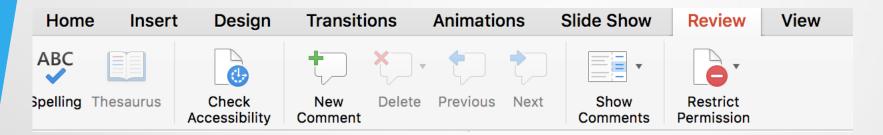

Office 365 (2017)

Office 2016

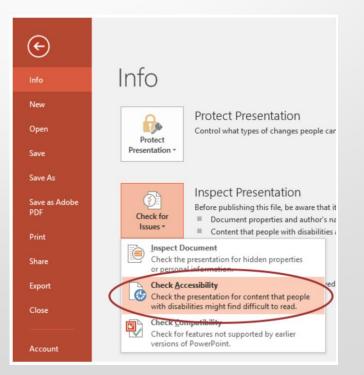

# **Images**

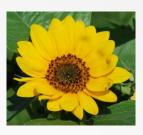

- Stick to 1 style with backgrounds, graphics, color schemes, and avoid animations
- Choose art carefully (ie. Use clip art for lightheartedness)
- Apply Alt Text to all images Right click on the image
   More info on <u>Image Description Guidelines</u>

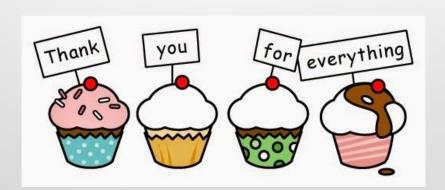

### **Tables**

- Keep tables simple
- For Data only, not for layout
- No nesting
- No spacing
- No merging
- Easiest to Save as Picture, import picture, and add alt text
- More info on <u>Image Description</u>
   Guidelines

|         | 1975 | 1995 | 2015 |
|---------|------|------|------|
| Dow     | 1.6% | 2.9% | 3.3% |
| S&P 500 | 0.4% | 1.5% | 4.7% |
| NASDAQ  | 2.7% | 8.3% | 6.9% |

#### Data Tables (Note from the National Center on Disability and Access to Education)

- PowerPoint can style rows and columns so they appear as data tables, but there is no way to add content in a way that will be identified by a screen reader.
- If your presentation contains more than the simplest tables, and if you have Adobe Acrobat, *consider saving your presentation to PDF* and adding the additional accessibility information in Acrobat Pro.

### Charts

- Convey data graphically when possible
- Accompany charts and tables with bullet-point text that explains numbers
- Easiest to Save as Picture, import picture, and add alt text
- More info on <u>Image</u>
   Description Guidelines

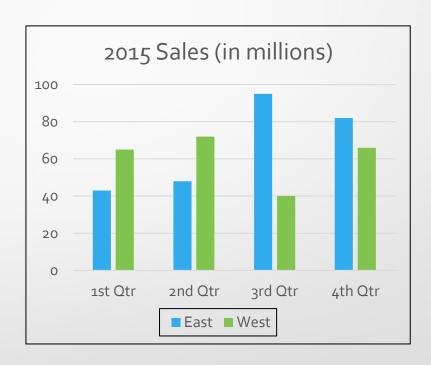

# Reading Order

Reviewing this panel can help ensure the content on the slides is:

- Logically sequenced
- The reading order is appropriate for any user.

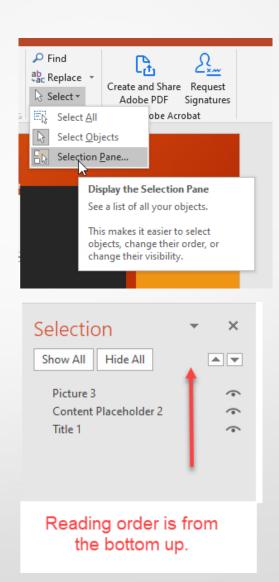

#### **Outline View**

Reviewing this panel can help ensure the content on the slides is:

- Logically sequenced
- The reading order is appropriate for any user.

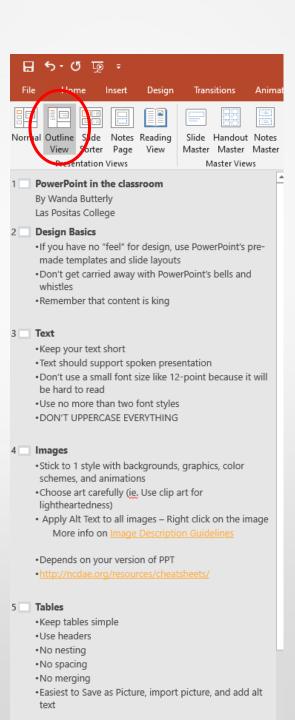